## **A.P. STATE COUNCIL OF HIGHER EDUCATION: HYDERABAD** ICET / EAMCET (M.P.C. Stream) - 2009 ADMISSIONS **C O M M O N N O T I F I C A T I O N**

In view of steep increase in the number of candidates appearing of ICET/EAMCET Examinations, Government have decided to conduct Web Based Counseling for admission in to MBA/MCA/Engineering & Pharmacy Colleges to facilitate commencement of academic session in time. **Procedure for Web Based Counseling:**

If you are qualified candidate of ICET/EAMCET-2009, you must go through the following steps for allotment of seat.

**I. Registration at Help Line Centre. II. Certificate Verification at Help Line Centre. III. Briefing at Help Line Centres. IV. Preparatory Activity. V. Exercising Options on Web. VI. Allotment of Seat and Payment of Fee.**

Non-CET Minority Candidates ( Not Qualified & Not Appeared) who have applied to Convenor can attend on the last day of Schedule (22.07.2009(ICET) and 02.08.2009(EAMCET)) for Certificate Verification to opt for Leftover Minority Seats.

Before reporting at the Help Line Centre for Registration, you should verify the correctness of your details in Website: [http://apicet.nic.in](http://apicet.nic.in/) (ICET Candidates) and [http://apeamcet.nic.in](http://apeamcet.nic.in/) (for EAMCET Candidates) by entering your Hall Ticket Number, Rank, Date of Birth and Registration Number and clicking on "Check Candidate Details". In case of any discrepancy in the data, bring it to the notice of Verification officer at the time of Certificate Verification. **I. Registration at Help Line Centre:**

1) Report at Any one of the Help Line Centres convenient to you as per the schedule given below for Certificate Verification. 2) Handover the Rank Card at Entrance. 3) Pay Registration Fee of Rs. 200/- and Obtain Receipt. 4) Sign in the Register 5) Collect Registration-Cum-Verification Form. 6) Proceed to Verification Hall for Certificate Verification.

**II. Certificate Verification at Help Line Centre:**

You should attend for Certificate Verification in any one of the Help Line Centres indicated below as per the Schedule given under **with all Original Certificates at 9.00 A.M. However, Certificate Verification for Candidates claiming Reservation under Special Categories, i.e. PH, CAP, NCC, Sports & Games, Anglo Indian will be held at Sanketika Vidya Bhavan, Masab Tank, Hyderabad.**

> **SCHEDULE FOR CENTRALISED CERTIFICATE VERIFICATION FOR SPECIAL CATEGORIES TIME: 9.00 AM ON EVERY DAY AT SANKETIKA VIDYA BHAVAN, MASABTANK, HYDERABAD**

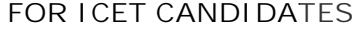

**FOR EAMCET CANDIDATES** 

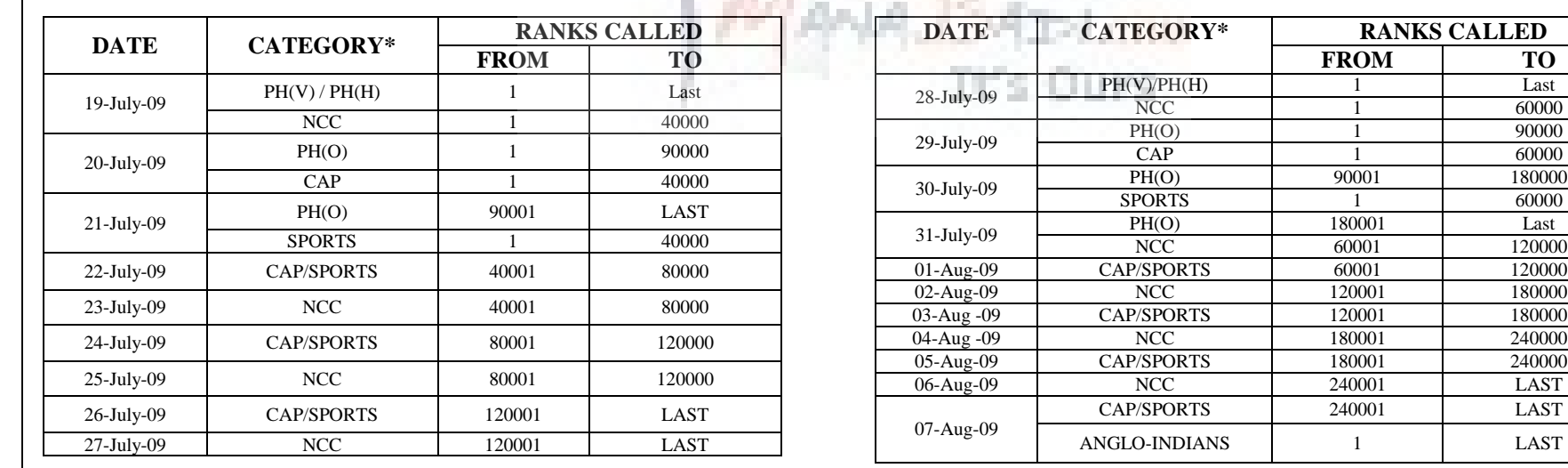

\***(PH (V)**-Visually Handicapped, **PH (H)**-Hearing impaired, **PH(O)**-Orthopaedically Handicapped, **NCC**- National Cadet Cops, **CAP**- Children of Armed forces Personnel, **Sports**- Sports & Games.

**Decentralised Certificate Verification:** Candidates of OC/SC/ST/BC/Minority can choose HLC convenient to them for Certificate Verification. However ST Candidates shall attend Help Line Centres indicated by \*\* only.

## **SCHEDULE FOR DECENTRALISED CERTIFICATE VERIFICATION FOR ICET-2009 CANDIDATES (Reporting Time: 9.00 A.M. Every Day)**

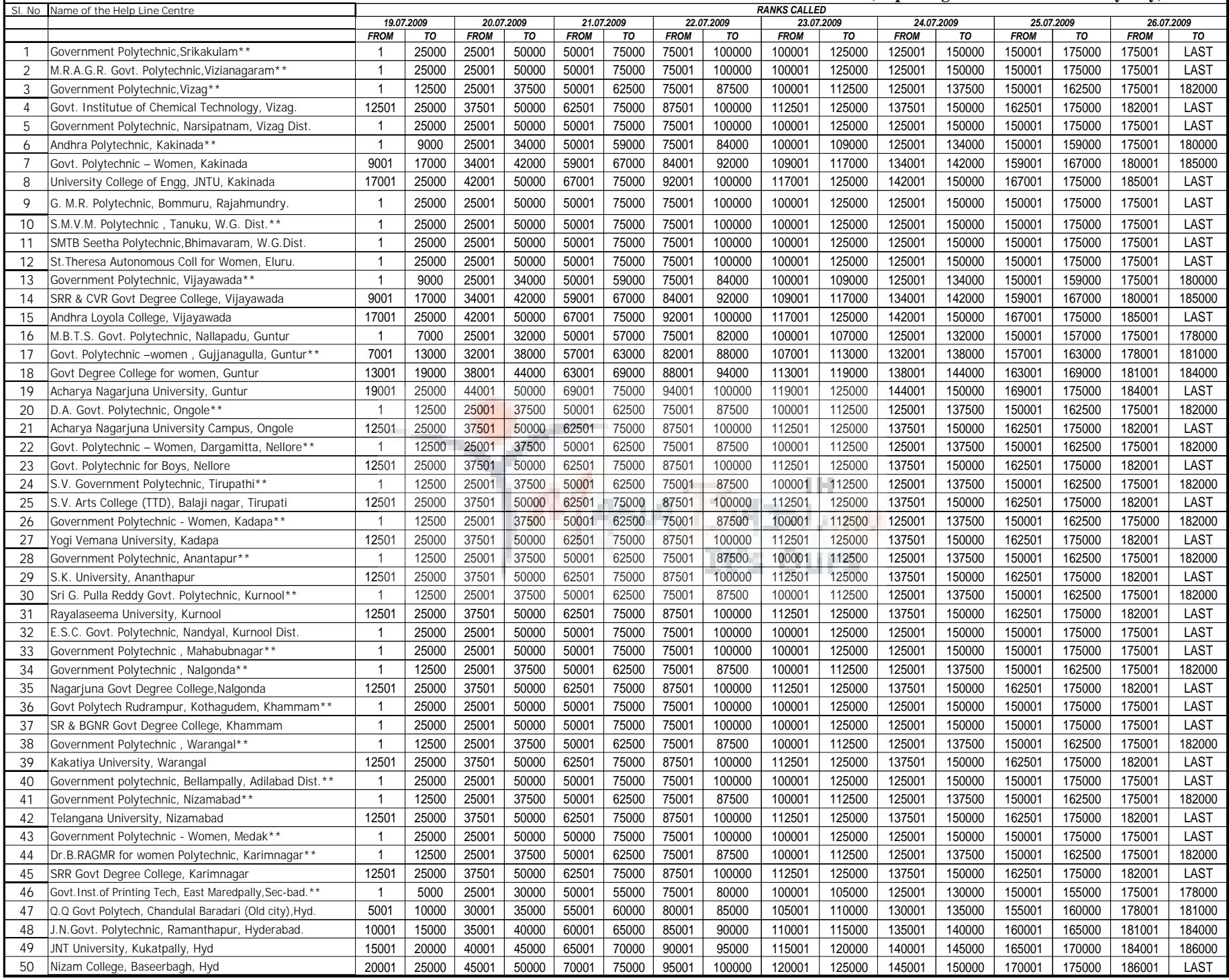

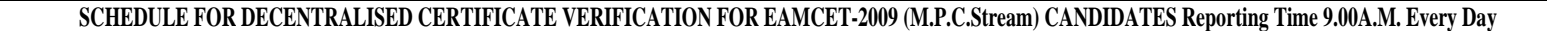

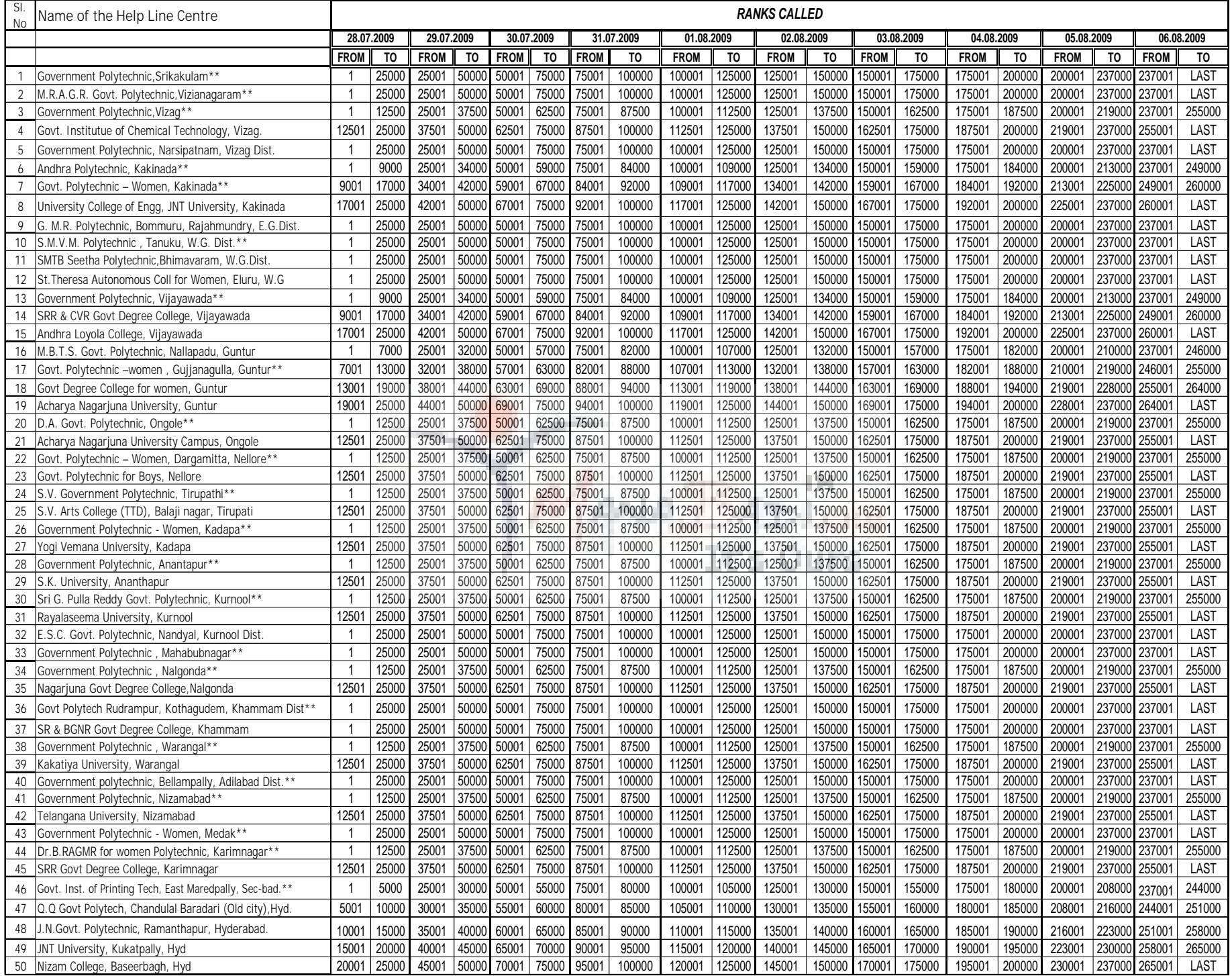

## **ORIGINAL CERTIFICATES TO BE PRODUCED:**

**Certificates to be produced by Both ICET & EAMCET Candidates:**

1. SSC or equivalent Marks memo. 2. Caste Certificate 3. Income Certificate issued after 01.01.2009. 4. Minority candidates have to produce SSC T.C. indicating Minority Status in terms of G.O.Ms.No.1. Minority Welfare (M & R) Dept, dated: 16.01.2004. 5. Certificate in support of Non-Local Status (For Non-Local Candidates). **Certificates to be produced by only ICET Candidates:**

1. Degree or its equivalent 2. Intermediate pass certificate 3. Study Certificate from 9th Class to Degree.

**Certificates to be produced by only EAMCET Candidates:**

1. Intermediate pass certificate or its equivalent 2. VI to Intermediate Study Certificates.

**Additional Certificates to be produced by Special Category Candidates (PH/CAP/NCC/Sports/Anglo-Indian).**

**PH Category:** Candidates have to produce a certificate issued by the District Medical Board and only candidates who have disability of 40% and above are eligible. **CAP Category:** 1. Ex-Servicemen have to produce a certificate issued by Zilla Sainik Welfare Officer. 2. Identity Card 3. Discharge Book for verification. Serving personnel have to produce Service Certificate from the Place of Work indicating the Relation of Candidate with the personnel. Only Candidates whose parents are domicile of A.P. **are eligible to be considered under "CAP" Category.** 

**Anglo-Indian:** Candidates have to produce a certificate issued by R.D.O/Deputy Collector having Jurisdiction over the place where they are residing.

**Procedure at Certificate Verification Centres:**

1) Proceed to Caste Verification if you belong to BC/SC/ST/Minority. 2) After Caste Verification hand over all other certificates and Registration-Cum-Verification form to Verification Officer. 3) If you belong to OC Category handover certificates to Verification Officer without going for caste Verification. 4) Verify the Details printed on Receipt of Certificates before you affix the signature and collect the Receipt from Chief Verification Officer. 5) Proceed to Briefing Hall.

**III. Briefing at Help Line Centre:**

1) Collect Manual Option Form, Information Booklet (Free of Cost) from Briefing Officer. 2) Listen carefully to the Officer regarding mode of filling the Manual Option form. 3) Fill up Manual Option Form as at your Convenience. 4) The Officer will demonstrate on how to register and enter options. 5) Clarify all your doubts by interacting with officer. 6) Leave the Hall for preparatory activity.

**IV. Preparatory Activity at Your Home or Place of Your Choice:** 

1) Consult your Parents, Teachers and Friends for selecting Colleges and courses. 2) Prioritize them in the Manual Option Form by writing district code, College and Course Code against each option number. 4) *You are advised to exercise as many number of options as possible to avoid disappointment of not securing a seat*. 5) Check twice and change the priority if you wish to do so.

**V. Exercising Options:**

1). You Can Exercise options from any internet centre or from your house or from any helpline centre. 2) Type the URL [http://apicet.nic.in](http://apicet.nic.in/) or [http://apeamcet.nic.in](http://apeamcet.nic.in/) 3) Click on Candidate Registration. 4) Enter your Registration Number, (Found on your Rank Card or ICET/EAMCET Hall ticket), ICET/EAMCET Hall ticket number, Rank and your date of birth and click on "Generate Password". 5) Enter a Password of 6 characters length with at least one numeral. 6) Re-enter the password and do not disclose this to anyone. 7) Enter the Registration Number, Hall Ticket number, password and date of birth in Candidate Login. 8) Read the instructions and click in the Check Box and Option Entry. 9) Enter your option numbers on the screen as per your filled in manual option form. 10) Save the Options for every 2 to 3 minutes and again after completion. 11) View your saved options and take a printout. 12) You can change the password if you wish. 13) You can add new options or modify or delete any existing option any number of times before the last date prescribed. 14) On the last day of schedule for exercising options the last saved options exercised by you will be frozen and you should take a print out. 15) **IF YOU WISH TO CHANGE THE OPTIONS ONCE AGAIN AFTER FREEZING, APPROACH ANY ONE OF THE HELP LINE CENTRES EITHER ON 31.07.2009 ( for ICET) OR 12.08.2009 ( for EAMCET) TO MODIFY YOUR FROZEN OPTIONS BY PAYING RS. 600/-. THIS IS THE FINAL OPPORTUNITY AND AFTER THIS NO FURTHER CHANGE OF OPTIONS CAN BE DONE. THE OPTIONS RECORDED IN THE SERVER ON THE LAST DAY WILL BE CONSIDERED FOR ALLOTMENT OF SEATS**.

## **SCHEDULE FOR EXERCISING OPTIONS**

 **FOR ICET-2009 CANDIDATES: FOR EAMCET-2009 CANDIDATES:** 

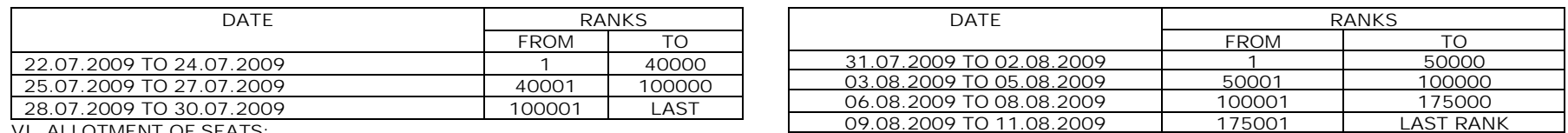

**VI. ALLOTMENT OF SEATS:**

1) Allotments will be placed in Website http://apicet.nic.in or http://apeamcet.nic.in 2) Enter the Registration Number, Hall Ticket number, Password and date of birth in Candidate Login. 3) Download the allotment order and challan form for payment of fee. 4) Counseling Fee to be paid is Rs.300/- for SC/ST Categories and Rs.500/- for others. 5) All Candidates irrespective of category to which they belong are exempted from payment of tuition fees if their annual parental income from all sources is below Rs. 1 Lakh. 6) Pay the fees if any, in any Branch of Andhra Bank/Indian Bank in the State. 7) Report to Colleges concerned with receipt of Certificates, fee paid challan and allotment order before the date mentioned in allotment order. 8) Failure to report by the date stipulated will automatically result in cancellation of seat.

**Tuition Fee Particulars as mentioned below:**

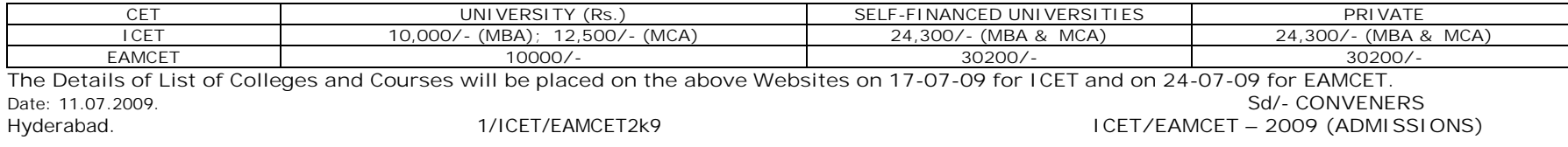